# **SYSTEMVORAUSSETZUNGEN UND INSTALLATIONSHINWEISE FÜR PCT14**

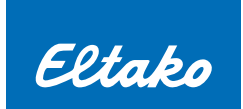

### **Systemvoraussetzungen**

- Betriebssystem ab Windows 8 Professional
- <sup>n</sup> Administrative Rechte zur Installation des Programmes
- <sup>n</sup> 150 MB freier Festplattenspeicherplatz für die zu installierenden Dateien

## **Installationsanleitung**

- 1. Eine ältere PCT14-Version ist über die Systemsteuerung zu deinstallieren.
- 2. Die neue PCT14-Version wird mit dem Installationsprogramm installiert: Das Installationspacket ist in einer msi-Datei enthalten. Die 32-Bit msi-Datei ist unter Windows 8, 32-Bit zu verwenden. Die 64-Bit msi-Datei ist ab Windows 8, 64-Bit zu verwenden.
- 3. Im Installationsprogramm können drei verschiedene Installationstypen ausgewählt werden:

#### **Typisch:**

Es wird das Programm PCT14 ohne Treiber installiert. Sollte der Treiber auf dem PC nicht vorhanden sein, wird automatisch der neueste Treiber aus dem Internet heruntergeladen, sobald ein Schnittstellengerät an die USB-Schnittstelle angeschlossen wird.

#### **Benutzerdefiniert:**

Es kann ausgewählt werden, ob das Programm PCT14 und/oder der Treiber installiert werden sollen. Der Treiber kann hier installiert oder auch nachinstalliert werden, wenn keine Verbindung zum Internet besteht.

#### **Vollständig:**

Es werden das Programm PCT14 und der Treiber installiert.